| Name: | Period: |
|-------|---------|
|       |         |

## **DIGITAL STORY PART 1**

## **Equipment Needed**

Headphones & Microphone (external or cmptrs). If a microphone is not available, you may create your story presentation with text in powerpoint.

### STEP 1

(check off each item as you complete it)

\_\_\_Move your cursor to the bottom right corner of your screen, so the search magnifying icon appears. Search for & open "Sound Recorder."

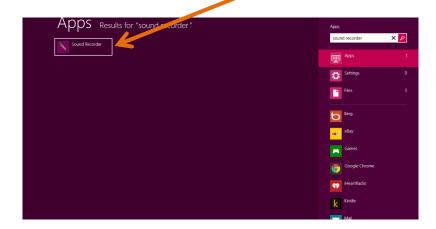

\_\_\_\_ Pull up your story on the cmptr or get it out, so you can read it aloud.

\_\_\_\_For tips on how to speak naturally into the microphone, read Chapter 5 of the *Digital Story Cookbook* linked at the end of this document. Optional.

\_\_\_Make sure the room is relatively quiet, and be ready to speak closely into your mike. Some background noise is often interesting, so don't worry about perfect silence.

\_\_\_\_If you are recording on the built in microphone on your computer, simply push "Start Recording," and read your story from start to finish. Use your natural voice—rather than your reading voice. Speak as though you were speaking to a friend

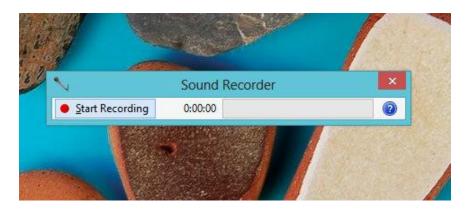

Note: If your mic is not yet configured ((it should be)), watch the video linked below for the simple steps.

#### **CONFIGURE MIC**

For more details on how to record the audio of your story. Watch: *Windows 7 Sound Recorder: Creating .Wav Files* by 1finster <a href="http://www.youtube.com/watch?v=mSE8sJA8UtE">http://www.youtube.com/watch?v=mSE8sJA8UtE</a>

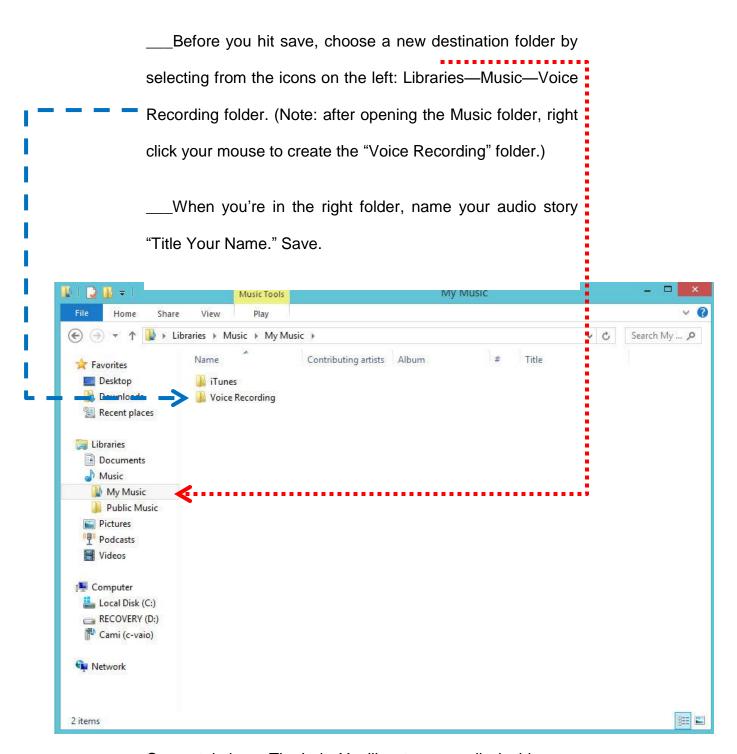

Congratulations. That's it. You'll put your audio inside your video on the next step.

# **EXTRA**

For More Details On Crafting A Compelling Digital Story, Read The Digital Storytelling Cookbook <a href="http://www.storycenter.org/storage/publications/cookbook.pd">http://www.storycenter.org/storage/publications/cookbook.pd</a> f